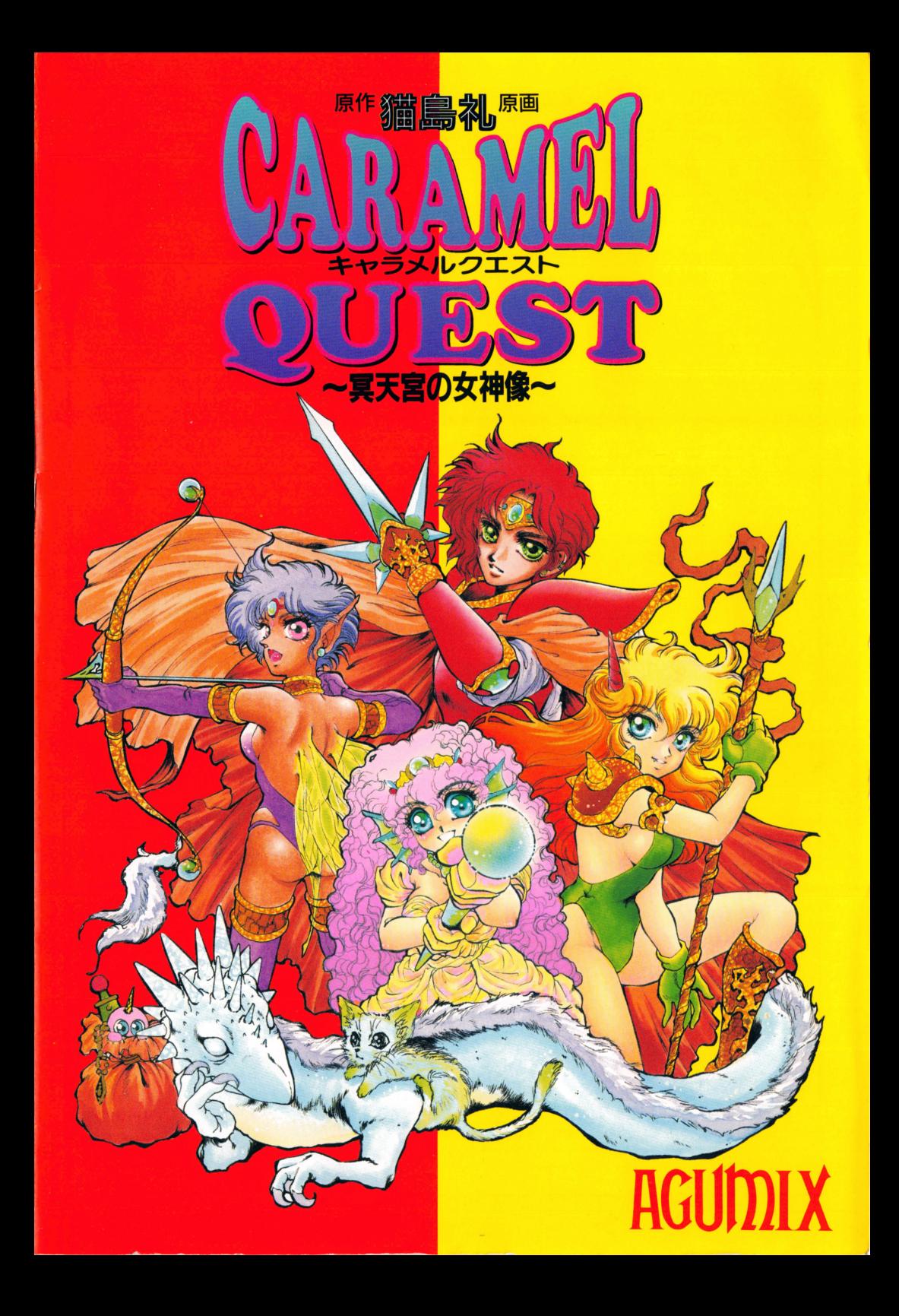

も<sup>く</sup><sup>じ</sup>

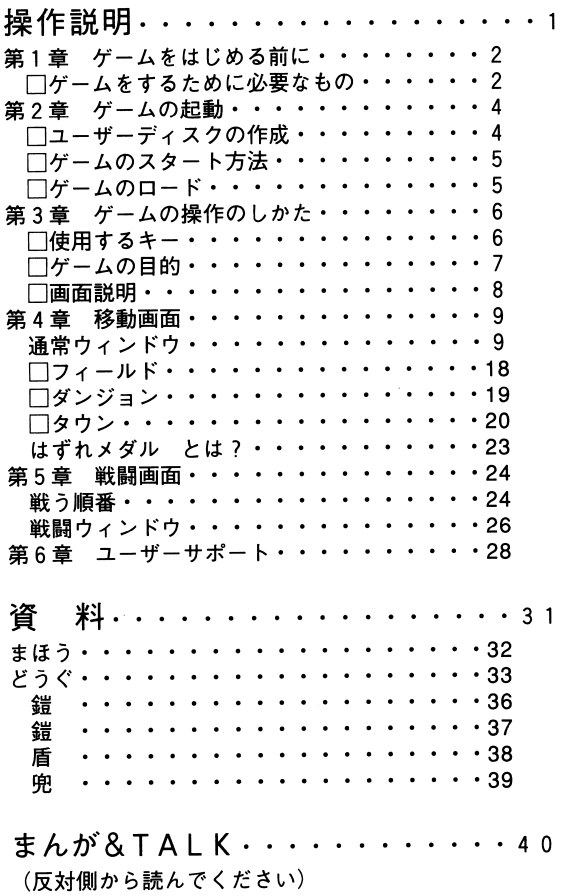

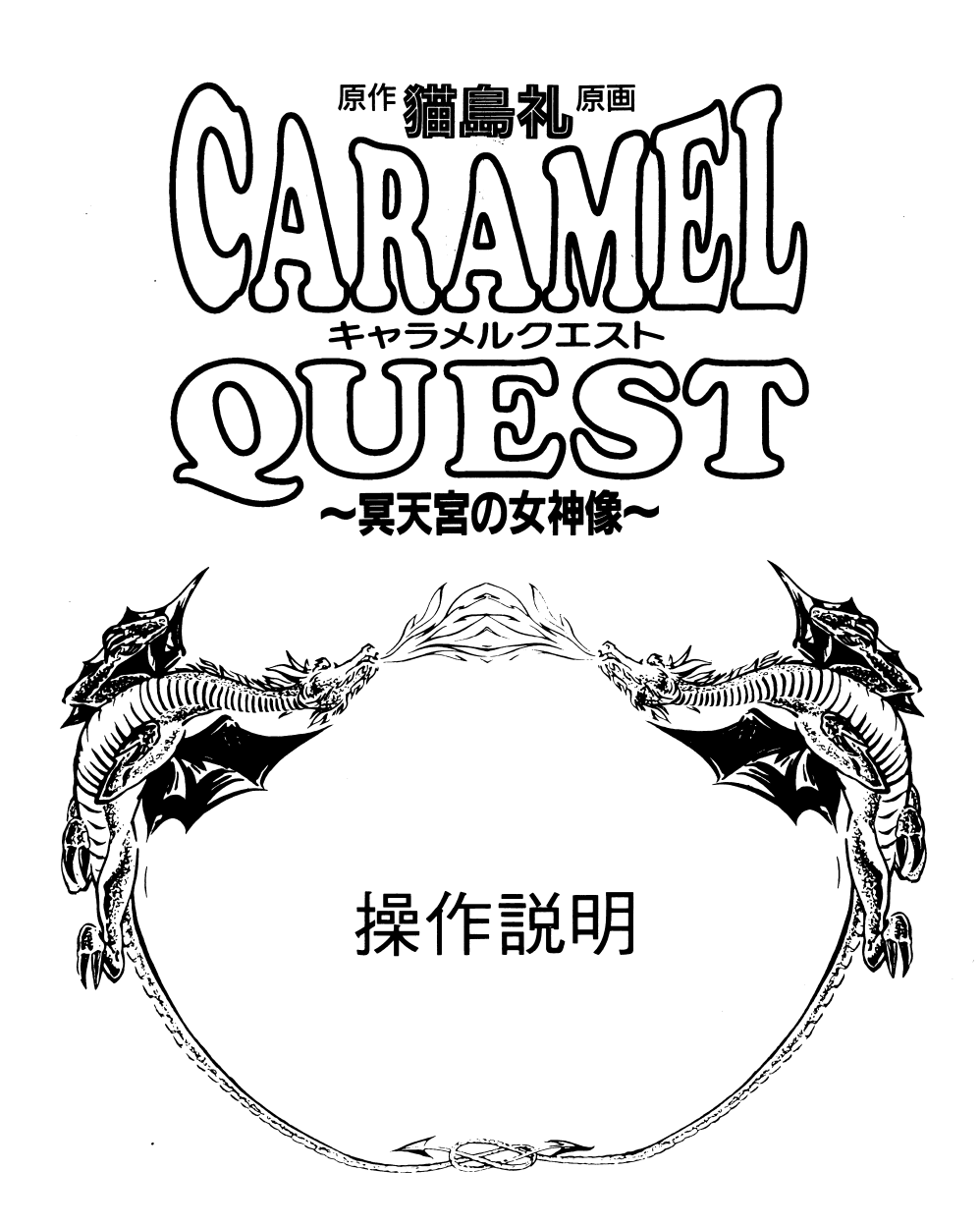

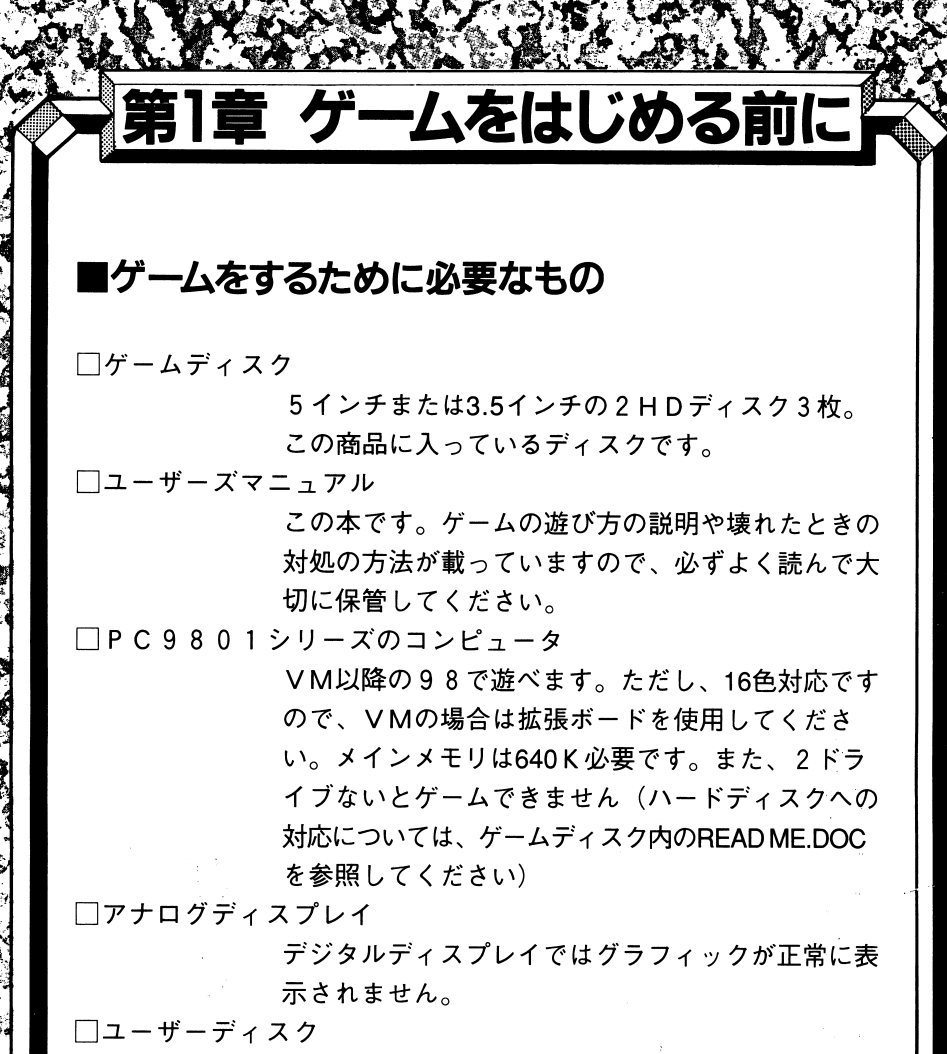

セーブ用として、MS一DOSでフォーマットした ディスク1枚が必要です。

\*FM音源ボードがついていると、BGMが楽しめます。 \*アンケートハガキは、ユーザーサポートの際に必要になりますので 必ず返送してください。(→P.28)

!!!ディップスイッチの設定!!! !!!必ず行なってください!!!

コンピュータ本体のディップスイッチの 2-8 がON (GDCクロックが5MHz)になっていないと、ゲー ムができません。はじめる前に、必ずご確認ください。

 $\bullet$  V X 、 R X 、 R S など 本体全面のディップスイッチケースの中の SW2一8 を ONにして、リセットしてください。なお、VX2の場合 は、V30モードにしてたちあげてください。

●DA以降

HELP |を押しながらリセットすると「システムセッ トアップメニュー」がたちあがります。 ↑↓→← でカ ーソルを動かして、GDCクロックの設定を5MHzにし てください。

## 第2章 ゲームの起動

## ・ユーザー手ィスクの作成 初めてゲームをするとき

セーブデータを保存するためには、専用のユーザーディスクが必要に なります。お手持ちのものと同じメディアの2HDディスクをMS-DO Sでフォーマットし、ユーザーディスクにしてください。フォー マットのしかたは以下の通りです。

M S-DO Sのシステムディスク(プロテクトシールを貼った物) をドライフ1にいれて起ち上けます。

②<sup>ド</sup><sup>ラ</sup><sup>イ</sup><sup>ブ</sup> ②ドライブ2にブランクディスク(内容が失われてもよいディスク) をいれます。

3 A> という画面になったら、FORMAT:B と入力してください。

引リターン|キーを押すとフォーマットの形式を聞いてきますので、 「1MB丨「システム 転送はしない」と設定してください。

- ⑤「<sup>実</sup><sup>行</sup>Jを指定すると、ドライブ Bの中のブランクディスクがフォ ーマットされます。
- ⑥画面に終了の表示が出たら、ファーマット完成です。これでユーザ ーディスクが完成しました。ゲームをするときは「ゲームのスター ト方法| (→P.5) を見てください。

\*MS-DO Sのパージョンや、お手持ちのコンビュータの環境設定 などによって、取扱いに多少の違いがあります。くわしくはお手元 のMS一DOSの説明書をご覧ください。

\*ユーザーディスクは、|はすれメダル」(→P.23)のフレゼント応 募にも必要になります。 募にも必要になります。

## ■ゲームのスタート方法──2回目以降にゲームをするとき

①電源を入れてから、ドライブ 1にディスク Aを入れます。②ドライブブ2にディスクE にディスクを入れます。

③リセットすると、オープニングが始まります。オープニングをとば、してゲームに入りたいときはどれかのキーを押してください。

④ロードするかどうかの選択画面になります。「しない」を選ぶとゲ ームの冒頭の部分に入ります。 ームの言葉 ディー・ディー・ディー・ディー・シー・シー

⑤以後は、画面の指示にしたがって、適宜ディスクを入れ換えてください。オープニングのイベントは HELP のキーによってとばすこ とができます。

## ■ゲームのロード 十一セーフしたところからゲームを再開するときは

①『2回目以降にゲームをするとき』(→P.5)の手順でゲームを起 ちあげてください。

②オープニングが終るとロードするかどうかの選択画面になります。「するJを選択してください。

③今までのセーブデータ(→P.16)の一覧が出ますので、希望の番号(テーブル)を選択してください。セーブしたところからゲームが . – ・ ・ - - - - - - - - - -はじまります。

④ゲームをやっている最中にロードしたいときは、「いろいろ」のウインドウ(→P.16)を選択してから、その中の「ロード」を選びます。さらに希望のセーブデータを選択すると、セーブしたところからゲームがスター卜します。

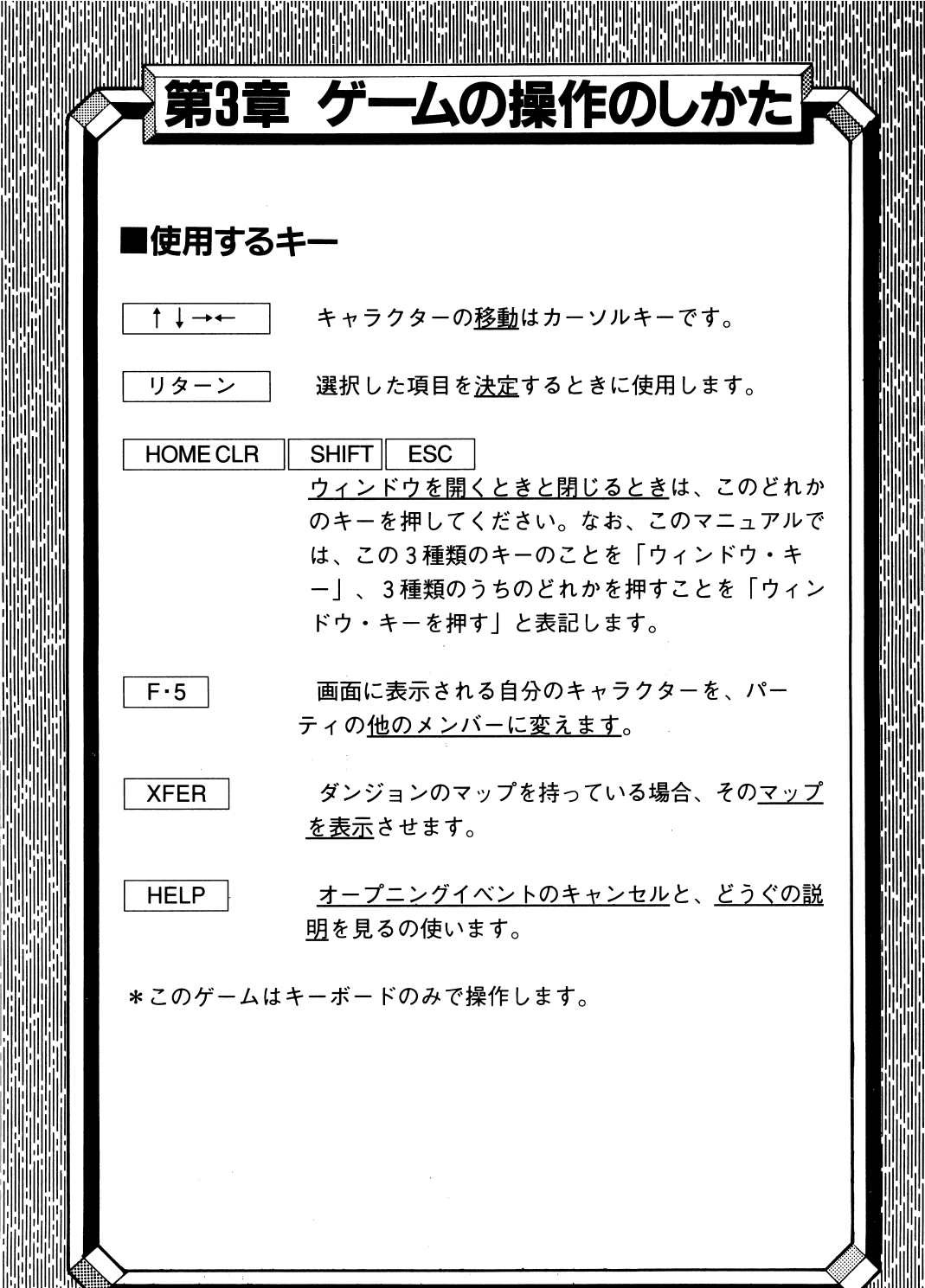

■ゲームの目的

あなたはキャラメルランドの王子・トゥフィーになり、わるものヴァ ルガムを倒さなくてはなりません。もちろん、一筋縄ではいかないの がRPGの常、いろんなことをムリヤリ経験させられながら、冒険が 続きます。仲間を得たり、困ってる人を助けたり、逆に助けてもらっ たり・・・。経験を積み、モンスターと戦い、キャラメルランドに平 和を取り戻してください。

!!!ゲームオーバー!!!

主人公・トゥフィーのHP (ヒットポイント→P.14) が 0になると、ゲームオーバーとなります。「ゲームオーバ ー|表示の後にロードするかどうかの選択画面になります ので、希望するコマンドを選択してください。

H P が 0 l ゲームオーバーにはなりませんが、そのメンバーは死んで いる状態になり、戦闘に参加しなくなります。生き返らせ るには、どうぐかまほう、または町の病院での治療が必要 です。

■画面説明

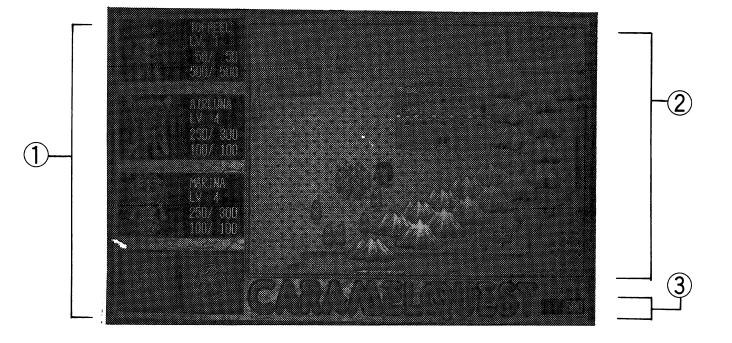

①キャラクター

主人公のトゥフィーと、途中で仲間になる工アルナ、アミルナ、マリ ーナの 3 人娘のステイタス(HPやMPなどの状態)が表示されるエ リアです。

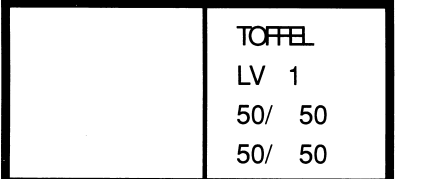

→名前 → → →レベル  $\rightarrow$  H P  $\rightarrow$  MH P ( $\rightarrow$  P.14)  $\rightarrow$ M P  $\rightarrow$ MM P  $(\rightarrow$ P.14)

HP/MHPは、現在のHPとこのレベルで得 られる最大の HP です。最大値は9999です。 ☆M P / MM P は、現在のM P とこのレベルで得 とこのレベルで得 られる最大のMPです。最大値は999です。

②メイン画面

フィールドやタウン(町や村、城など)の風景カず表示されます。

③所持金

トゥフィーたちの持っているお金の額が表示されます。単位はMarble (マーブル)です。持てるお金の最大値は999999です。

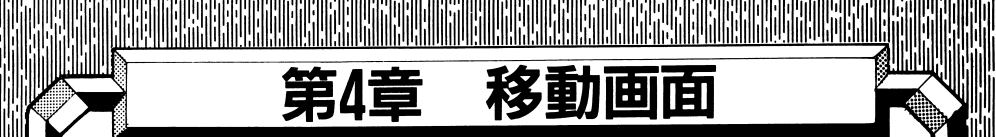

『CARAMEL QUEST』のマップ (キャラクターが歩ける場 所)は、大陸全体のフィールド画面と、町や村や城の中を表示するタ ウン画面があります。また、神殿やほこらはダンジョン(洞窟)画面 になります。

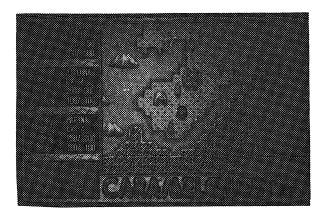

フィールド画面 フィールド画面

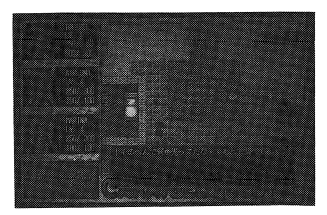

タウン画面

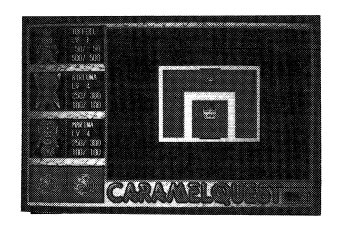

ダンジョン画面

#### 通常ウィンドウ 通常ウインドウ

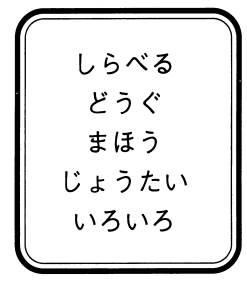

移<sup>動</sup><sup>画</sup><sup>面</sup><sup>中</sup><sup>で</sup><sup>ウ</sup><sup>イ</sup><sup>ン</sup><sup>ド</sup><sup>ウ</sup>・<sup>キ</sup><sup>ー</sup><sup>を</sup><sup>押</sup><sup>す</sup><sup>と</sup><sup>左</sup><sup>の</sup> Uらべる | ようなウィンドウが開きます。<del>| ↑↓→←</del><br>| どうぐ | を上下させて反転しているコマンドを動かし II を上下させて反転しているコマンドを動かし \_まほう ┃ て、希望のところで▏ リターン │を押してく ださい。ウィンドウを閉じるときも、ウィン ドウ・キーを押します。

●しらべる

トゥフィーのいる場所の足元を調べます。何か落ちている場合は発見 し、入手することができます。

 $\overline{\bigcirc$  ( $\overline{\bigcirc}}$ )

トゥフィーたちの持っているどうぐ(アイテム)を、使ったり持ち変 えたりします。

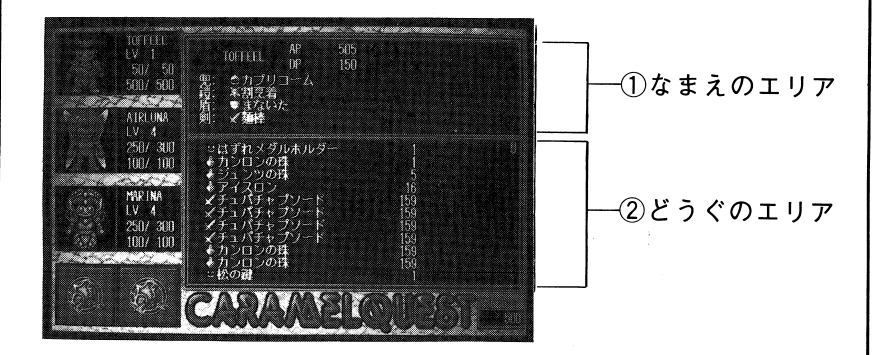

①なまえの工リア

キャラクターの名前とAPとDP (→P.15)、そして現在装備してい る兜、鎧、盾、剣の名前が表示されます。

②どうぐのエリア  $\sim$   $\sim$   $\sim$   $\sim$   $\sim$ 

イ吏ったり装備することのできるどうぐの一覧です。 11種類<sup>×</sup>20ぺージ )<br>分あり、ページは├─<del>→←</del>──で変えられます。最初に表示されるページ ↑は 0 ページです。

★どうぐの効能が知りたいとき **HELP** ・知りたいどうぐのところに 皆 を動かし HELP を押して ください。

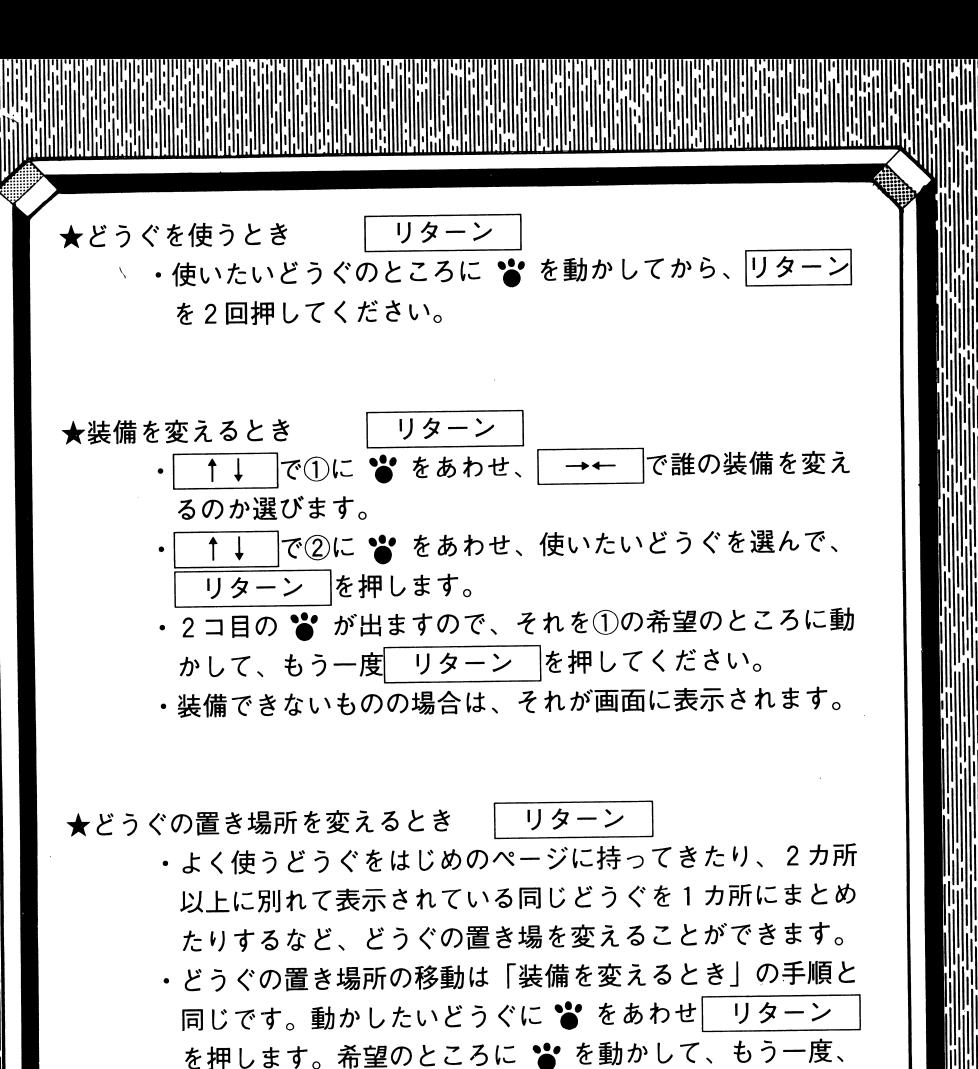

リターン|を押してください。

|

アイテムマーク

装備するものの種類や入手したどうぐの簡単な分類は、どうぐの名前 の左側に表示されます。どうぐの効用は、資料のページ (→P.31) を参 照してください。

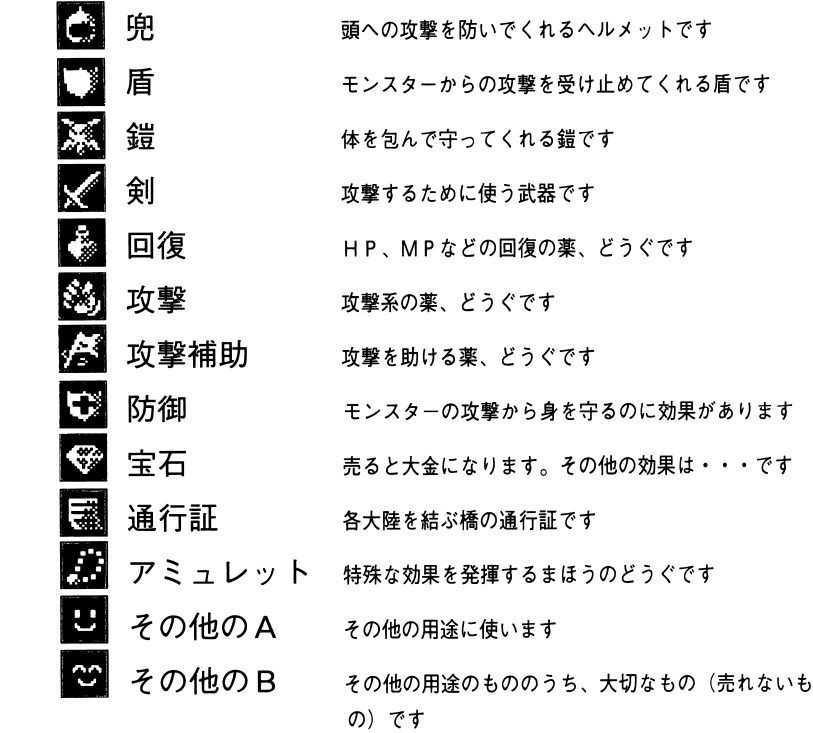

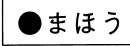

まほうを使います。このコマンドを選ぶとウィンドウが開いて、持っ ているまほうの名前が表示されますので、希望するものを選んでくだ さい。種別、使える人、効用については、資料のページ(→P.31)を 見てください。

│ ●じょうたい

トゥフィーたちのステイタス(現在の状態)を表示します。パーティ の他の人を見たいときは、| ↑↓→←|を押してください。表示され る人が変わります。

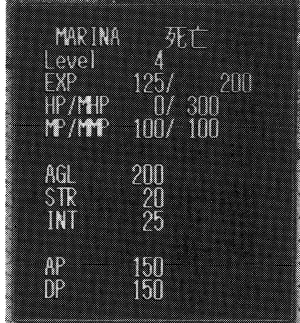

名前

表示されている人が誰であるのかを表わします。

Level 現在のレベルです。 EXP

左側の数値は経験値です。モンスターと戦闘することによって 上昇します。右側には、どれだけの値を得ると次のレベルにな れるかが表示されています。

#### HP/MHP

現在のヒットポイントと、このレベルで持つことが出来る最大 のヒットポイント(MHP)の値が表示されます。敵の攻撃を 受けると現在値は滅り、 0になるとその人物は死んでしまいま す。トゥフィーが死んだ場合はゲームオーバ一、他のキャラク ターの場合は戦闘に参加しなくなります。生き返らせるために は、町の病院に行くか、更生生の効用のあるどうぐかまほうを使 うことが必要です。

MP/MMP

現在のマジックポイントと、このレベルで持つことが出来る最 大のマジックポイント(MMP)の値が表示されます。まほっ を使うときに必要になり、宿屋に泊まると完全に回復します。

AGL

アギリティです。キャラクターのすばやさを表わし、レベル アップとともに上昇します。戦闘のときにはこの値の高い人、 つまり、よりすばやい人から攻撃をしかけることになります。

STR

ス卜レングスです。キャラクターの腕力を表わし、レベルアッ プとともに上昇します。この値と、装備するどうぐの強さに よって相手に与えるダメージの大きさが決まります。

INT

インテリジェンス、つまり、キャラクターの頭の良さを表わ します。レベルアップによって上昇します。

A<sub>P</sub>

アタックポイントです。戦闘のときにどれだけのダメージを 敵に与えられるかを表わしています。キャラクターの STR と、持っている武器の強さによって決まります。

D p

ディフェンスポイントです。戦闘のときに、敵の攻撃をいか に阻止できるかを表わしています。持っている盾、鎧、児の強さによって決まります。 強さによって決まります。

#### 女神像 女神像

女神像かとのくらい集まっているかを表わします。

コンディション

特殊なまほうやどうぐによって、通常のダメージとは違ったコンディションになることがあります。専用のどうく\またはまほうによる回復か、町の病院で治療してくださし、。

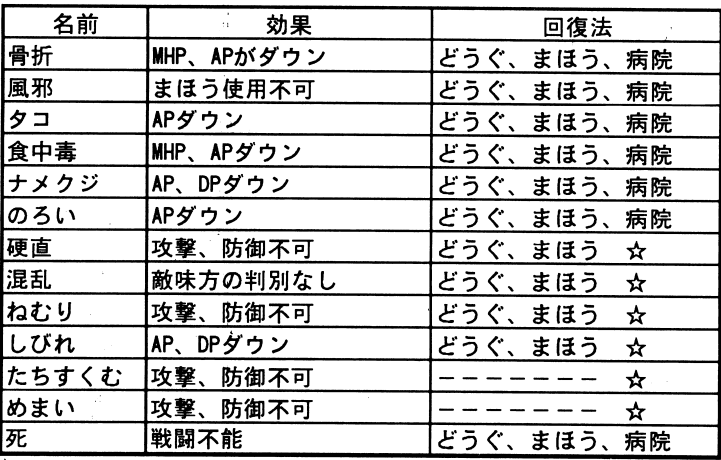

☆=戦闘中、5ターンで元に戻る。戦闘終了時回復

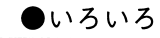

もじそくど

メッセージの文字が表示される速さを変えることができま す。0~9までのうち、 ↑↓ キーで希望する速さの数字 にしてください。

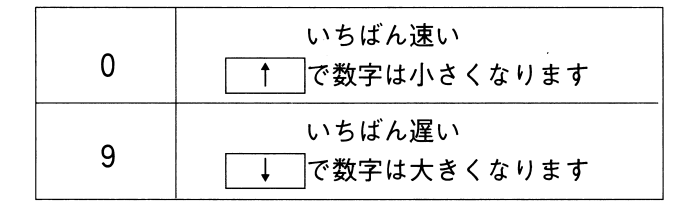

おんがく

ゲーム中のBGMを流すか、流さないかの選択を行ないます。流れている状態でこのコマンドを選ぶと止まり、止まっている状態で当ているのが流れはじめます。<br>セーブ<br>いちの状態で選ぶとBGMが流れはじめます。<br>いまのデータをセーブします。どの番号にセーブするか聞い<br>てきますので、希望の番号を選んでください。<br>フィールドとタウンではどこでもできますが、ダンジョン内<br>ロード

セ<sup>ー</sup><sup>ブ</sup>

前にセーブしたところからもういちどゲームをしたいときに 前<sup>に</sup><sup>セ</sup><sup>ー</sup><sup>ブ</sup><sup>し</sup><sup>た</sup><sup>と</sup><sup>こ</sup><sup>ろ</sup><sup>か</sup><sup>ら</sup><sup>も</sup><sup>う</sup><sup>い</sup><sup>ち</sup><sup>ど</sup><sup>ゲ</sup><sup>ー</sup><sup>ム</sup><sup>を</sup><sup>し</sup><sup>た</sup><sup>い</sup><sup>と</sup><sup>き</sup><sup>に</sup>選びます。どの番号のゲームをしたいか聞いてきますので、 希望の番号を選んでください(→P-5)

おしまい

ケームを終了したいとさに選択りるコマントでり。 しいい よ|と「やだ|のどちらかを選んでください。「いいよ|の - 2010年10月10日、 - 11月10日、 - 11月11日、 - 11月11日、 - 11月11日、 - 11月11日、 - 11月11日、 - 11月 ります。

!!!プレイヤーの表示!!!  $F·5$ 

プレイヤーの操作で動かせる主人公のキャラクタ一(マイキャラ)は、通常は卜ゥフィーになっていますが、パーティ セルバー マング ローク・コース にっこう マーク・ファック **F·5 のキーを押してください。パーティのメンバーが** \_\_\_\_\_\_\_<br>何人かいる場合は、 ̄F・5 ̄を何回か押すことで キャラク ターが変わっていきます。

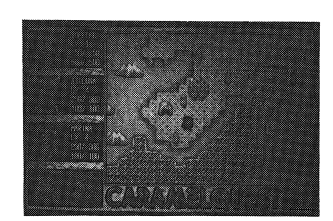

■フィールド

トゥフィーたちの住むキャラメル ランド (とプラスα) 全体の地図 です。

☆移動の方法

- 歩く しょう 通常の行動 通常の場合、トゥフィーたちは徒歩で移動します。動かした い方向の ↑↓→← を押してください。
- チョコベム 一定航路の往復 背中に乗せてくれて、海の向こうに運んでくれる大きなチョコ レートのくじらです。自由に動き回ることはできません。

チビチョコベム 浅瀬の移動

チョコベムの子供です。深海は泳げませんが、浅瀬ならばトゥ フィーたちを運んでくれます。あるどうぐを使うことによって いつでも呼べますが、海岸線に沿った場所でしか効果はありま せん。

ガムンボ 砂漠の移動

砂漠を移動するために必要不可欠な空飛ぶありくいです。砂漠 の場所しか移動できないので、砂漠から出るときは降りること になりますが、降りたところで待っていてくれるので、とって も便利です。

儿 JL

## ■ダンジョン

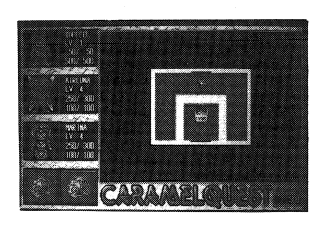

につっていない。<br>(洞窟)になっています。<br>-

マ<sup>ッ</sup><sup>プ</sup>

区雪コ

各夕、ンジョンには、そのダンジョン専用のマップが隠されていちの アリー・ロー しょうしゃ ディー・ディー・ディー・ディー しょうしゃ しんしゃ アール・コンプロセッサージョン \*センジング アーク・ディー マップ マップ マッチ・マップ マップ・マップ <u>しまいにする 中生の めること ていてい マック・マップ</u> こつ…。<br>見たいときは、│ XFER │を押してください。

松、<sup>竹</sup>、<sup>梅</sup><sup>の</sup><sup>カ</sup><sup>ギ</sup>

シン ノコンにの ツル イジル ルークに配 ヒロバイン デス・マイク ロ ンジンコンセプリック アンジョン くにんこう ティック

19

-松のカギ・・・中ボスのいる部屋専用

- ・竹のカギ・・・レンガのドア専用
- -梅のカギ・・・青いドア専用

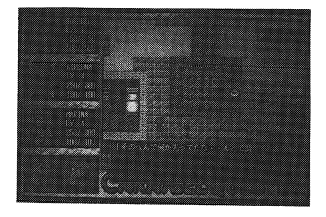

フィールド上で、城や町や村の場 所に来ると、画面が切り替わって タウンのマップが表示されます。 人に話しかけて情報をもらった り、店で買物をしたりできます。

## ●お店

町の中にはいろいろな機能を持ったお店(ショップ)があります。 カウンターの前に立つと店の人が話しかけてきて、何をしたいのか聞 いてきますので、ウィンドウの中から希望するコマンドを選んでくだ さい。

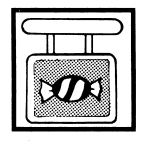

↑お菓子屋 ↑武器屋 HP、MP回復薬 武器、防具 各種アイテム

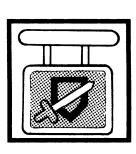

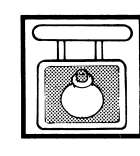

↑道具屋

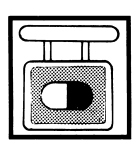

↑薬屋 ステイタス回復薬

#### お店のウィンドウ

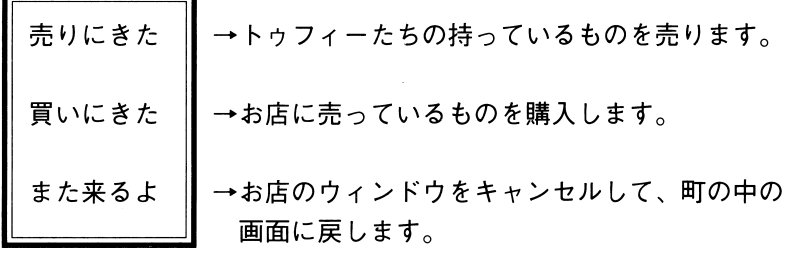

売り買いするどうぐの選択

- ・「売りにきた」または「買いにきた」を選ぶと自動的に、取り扱え るどうぐや武器が表示され、 皆 が出ます。 • ↑↓→← を動かし、 > を希望のどうぐや武器に持っていき、 リターン を押します。 •上のウィンドウに 3 を動かします。 ↑↓→← で希望の個数を 入れて、リターン を押してください。 ↑ |…1個単位で増える ↓ |…1個単位で減る → |…10個単位で増える ← |…10個単位で減る ・単価×指定個数の金額が、「T o t a l 」の欄に表示されます。そ の個数でよければ リターン を押してください。
- ・キャンセルする場合はウィンドウ・キーを押してください。

●宿屋 <code>HP、MPの全回復</code>

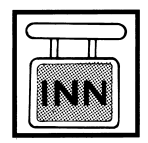

入口のカウンターの前に立つと宿賃が表示され、 ウィンドウが開きますので、希望するコマンドを 選んでください。

宿屋のウィンドウ

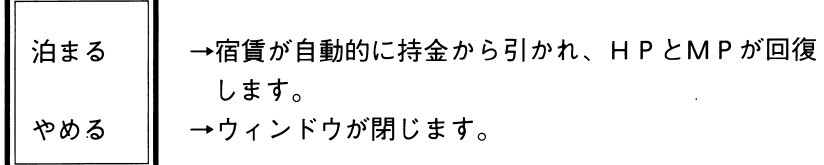

\*入口のカウンターで「泊まる」を選択することで、HPとMPは回 復します。ベッドに寝ても、それだけでは回復しません。

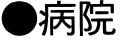

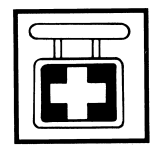

|病院 ステイタス異常の回復、蘇生<br>|<br>| タコやナメクジにされてしまった場合や、骨折し<br>| た、風邪をひいた、食中毒になったなど、ステイタ<br>| スが異常になったときに治療してもらえます。ま<br>| た、パーティの誰かか死んでしまったときには生き た、パーティの誰かか死んでしまったときには生き 返らせてくれます。

病<sup>院</sup><sup>の</sup><sup>ウ</sup><sup>イ</sup><sup>ン</sup><sup>ド</sup><sup>ウ</sup>

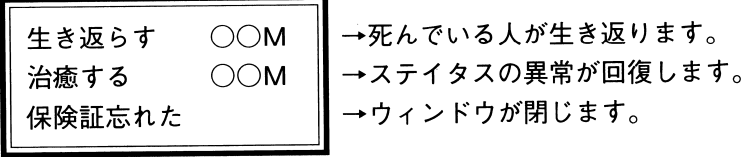

\*複数の人が死んでいる、またはステイタス異常を起こしている場合 は、誰を対象にするか選ぶウインドウが開きます。希望の人を選択 してください。

キャラメルランドのあちこちには、「はずれ **THE REAL PROPERTY OF THE REAL PROPERTY OF THE REAL PROPERTY OF THE REAL PROPERTY OF THE REAL PROPERTY OF THE R** メダル」が落ちています。広場の中央、ツボの 中、宝箱の中……。ゲーム中では何の役にも立たな いこの「はずれメダル」ですが、実はこのアイテム、

アグミックスからユーザーの皆様への特別プレゼントなのです。 はずれメダルホルダーが50個全部埋まったデータをセーブしたユーザーディスク を、以下の要領でアグミックスに送ってください。先着100名様に、アグミックス オリジナルの猫島礼特製テレフォンカードをお送りします。もちろん、その後で も、毎月抽選で10名様にチャンスあり。ふるってご応募ください。

①パッケージの表紙になっている紙についているバーコード部分を切り取ります。 コピーでは受け付けられませんので、かならず商品を切り取ってください (3.5 インチの人は、シールをはがさないで台紙ごと切りとってください)

②びんせんなどの紙に以下のことをわかりやすく書いてください。

・あなたの住所(できれば雷話番号も)

・あなたの氏名

illingil<u>a paten</u>periperistikan

はずれメダル

EEP P

・はずれメダルを集めたセーブデータの番号

『キャラメルクエス卜』の登録No. (→P.28)

50個のはずれメダルを集めたデータをセーブしたユーザーディスクと、①で切りとった<u>バーコード</u>と、<u>②の紙</u>を封筒にいれて、下記のアグミックスまで送ってく ださい。郵便でも宅急便でもかまいません。

\*あなたの『キャラメルクエス卜』の登録No.を書いていただかないと、受付できません。

!!!ディスクを送るときの注意!!!

祈れたり濡れたりしたディスクは、せっかく送ってもらってもデータが読み取れなくて、失格になってしまいます。ディスクは折れないように、段ボールや厚紙にはさんで、ガムテープなどではじをしっかり止めて、ビニール袋などに入れてから梱包してくださし、。また、封筒の表には、輸送途中で折れないように『二つ折厳禁Jと書いてください。なお、お送りいただいたディスクはお返しできません。

有効期限:1992年12月31日消印有効 有効期限を過ぎた場合、このページに記載されている「はずれ メダルプレゼント」は終了させていただきます。ご了承下さい。 送り先 〒160 東京都新宿区三栄町14 テラス三栄町D アグミックス 「はずれメダルプレゼント」係

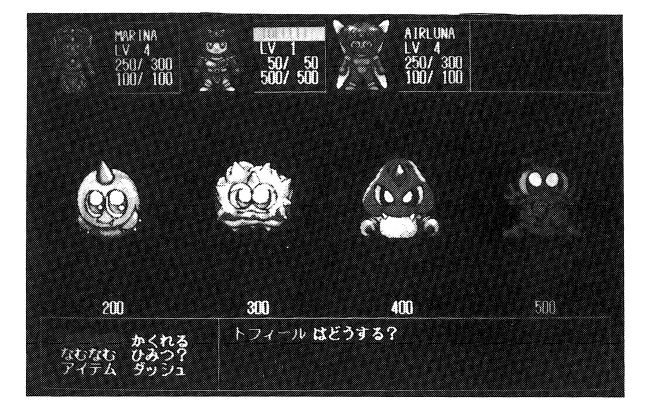

第5章 戦闘画面

フィールド画面やダンジョンの中では、敵と遭遇す ることがあります。戦いの画面では、モンスターが 表示されます。

#### 戦う順番

戦闘は、並んでいる順番にほ関係なく、 AG Lの高い人、つまりすば やい人から行ないます。モンスターの方がアギリティが高い場合は、 モンスターの先制攻撃となりますし、パーティの中の戦う順番もアギ リティで判断します。

①各キャラクターのAG Lをマイナスしていって、 0になった人から 攻撃を開始します。  $\cdots$ 

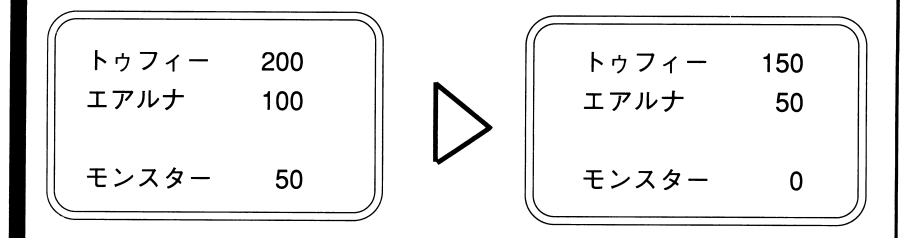

この場合は、いちばんはじめに0になるのはエアルナなの で、まず最初に工アルナの攻撃の番になります。戦闘のウインドウから希望するコマンドを選んでください。

②攻撃がおわった人のAGLは初期値に戻ります。同じようにまた / G Lの数値をマイナスしていって、次に Oになった人が 2回目の攻撃の番です。

 $\mathbf{v}$ トゥフィ- 150 トゥフィ- 200  $\triangleright$   $\parallel$   $\frac{17}{17}$  50 工アルナ 100 モンスター 50 || || モンスター  $\mathbf 0$ 

> 攻撃が終ったので、エアルナの数値がリセッ卜されましここ アナシステム マイナ バンクス しゅうしょう Oになりました。モンスターからの攻撃があります。

戦闘ウィンドウ

アタック かくれる なむなむ ひみつ? アイテム ダッシュ

敵に遭遇すると、モンスターが表 示される戦闘の画面になり、左の ようなウィンドウが開きます。カ ーソルを上下させて、反転してい るコマンドを動かし、希望のとこ ろでリターンを押して下さい。

●アタック

攻撃

持っている武器で、通常攻撃を仕掛けます。

| ●なむなむ

まほう

まほうを使います。使えるまほうの一覧表が出ますので、希望のまほ うを選んでください。

 $\begin{array}{|c|c|c|c|c|}\hline \bullet\text{$7154$} & \text{E50} \\\hline \end{array}$ 

どうぐを使います。使えるどうぐの一覧表が出ますので、希望のどう ぐを選んでください。

> ・| →← |で、持ち物のページを変えます。 |で、反転したカーソルが動きますので、希望のと  $\cdot$ | † ↓ ころで リターン を押してください。

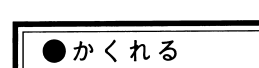

. ココントン DPを倍にする<br>- D P (ディフェンスポイント→P.15) を倍にして、敵の攻撃に耐えら<br>れるようにします。つまり、これを選択すると、自分から攻撃はしな<br>いで防御に徹することになります。<br>- やいで防御に徹することになります。<br>- 特殊能力

? ? ? ? 何が起こるかひみつです。

J ッン  $\frac{1}{\sqrt{1-\frac{1}{2}}}\left(1-\frac{1}{2}\right)$ 

.

モンスターとの戦闘から逃げだします。パーティ全員が一緒になって 逃げだしますので、戦闘の画面から抜けることになります。もちろ ん、イベントモンスターからは逃げられません。

### ■登録No.がないと、ユーザーサポートが受けられません。

商品の正規ユーザーとして登録していないと、ユーザーサポートが 受けられない場合があります。商品に入っているアンケートハガキを 必ずご返送ください。

第6章 ユーザーサポート

登録Noのないお問い合わせにはお答えできないことがありますの で、ご連絡、お申し込みの際は必ずお書き添えください。

・『キャラメルクエスト』のアンケートハガキを、必要事項を記入し た上で、投函してください。後日、登録No.をお知らせします。 ・すでにアグミックスの会員No.のある方でも、『キャラメルクエス ト』のアンケートハガキを送っていただいてない場合は、このゲー ムに関してのご質問にはお答えできません。

#### ■どうしてもゲームがとけないときは、ヒント集をお送りします。

どこで詰まっているか/ご使用のコンピュータの機種/ディップス イッチの位置/モニターの種類/周辺機器設置状況などをできるだ け詳しく書いて、以下のものを奥付住所まで送って下さい。

**★¥62切手10枚** 

★あなたの住所氏名をかいて、¥62切手を貼った返信用封筒 ★『キャラメルクエスト』の登録No.

#### ■ディスクが壊れたときは、修理いたします。 ・ディスクが壊れたときは、修理いたしま志

弊社に責任がある場合は無償にてお取り替えしますが、お客様の原因により破損された場合は、有償での修理、またはお取り替えになり

- ・。<br> 料金: ディスク 1 枚につき¥1,500

方法: 料金は郵便振替か現金書留で。必ず「修理のための料金」 料金は郵便振替か現金書留で。必ず「修理のための料金」とわかるようにしておいてください。ディスクは料金とは別に、郵便または宅急便でお送りください。その際、ご使用の機種/ディップスイッチの位置/モニターの機種/周 用の機種/ディップスイッチの位置/モニターの機種/周辺機器設置状況/症状をできるだけくわしくお書き添えください。

#### ■その他のお問い合わせは ・その他のお問い合わせは

ご連絡はハガキか封書、または電話で、下記までお願いします。それいかい マリア アリアクトライト マリ けいさいきゅう クリート 一定面 の際は必ず、登録No.をお知らせください。ゲームの内容についてのご質問にも、お答えできません。

160 東京都新宿区三栄町14 テラス三栄町D アグミックスTEL 03-3358-4862 受付時間:月~金 16:00~18:00

**STAFF** 総指揮■辻 猛 原作・原画■猫島礼 シナリオ■猫島礼/ウッシー・№ プログラム■高橋幸之進/沙羅 グラフィック・G EN 音楽■南紀白浜 データ設定協力■SHIRO マニュアル制作■あいはら透子 マニュアルレイアウト •KARIN 制作■アグミックス SUPER SPECIAL THANKS

KEI USAGI / GURI KANIMORI / REA MATSUZAKA / MIKU SUGINA and HITOSI NANBA (STUDIO KAHTAN)

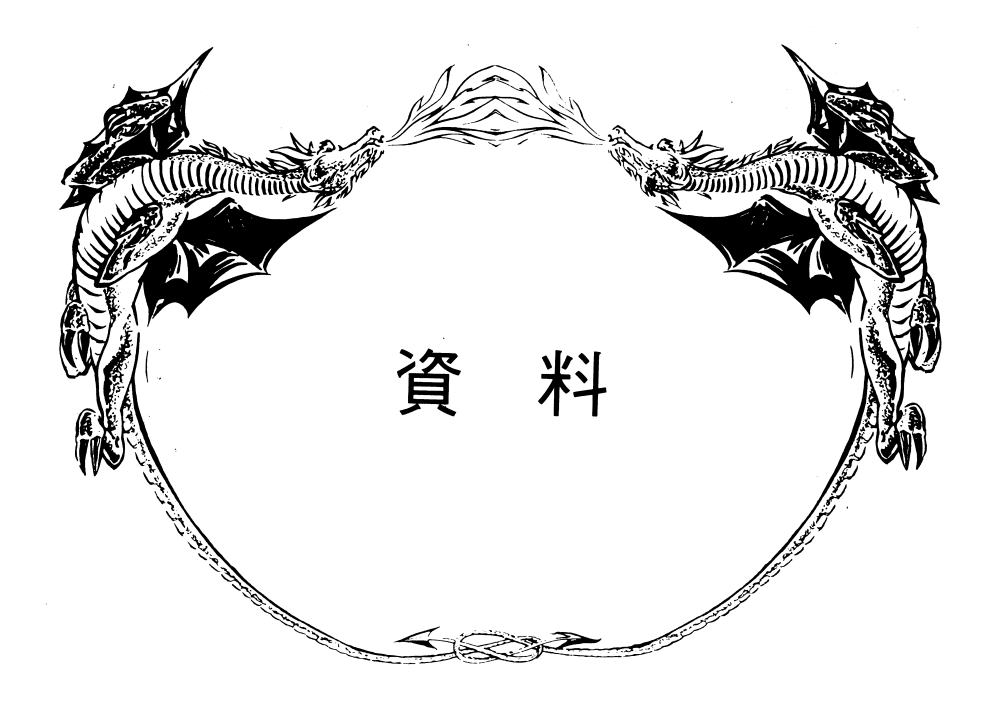

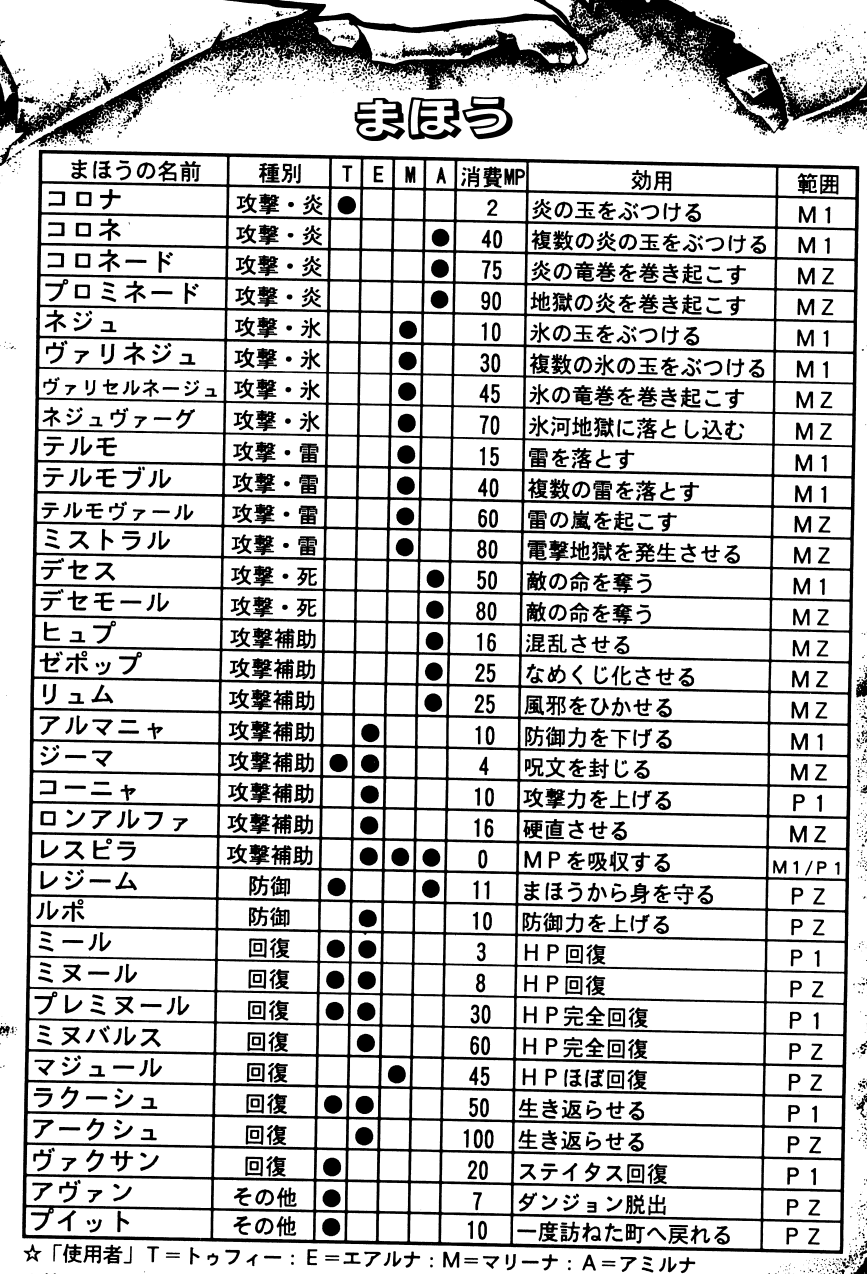

女使う人やレベルによって、消費MP は変わります。

 $\cdot^{\prime}$ 

Зģ. - 1999

☆「範囲」P=パーティ:M=モンスター:1=ひとり:Z=全員

32

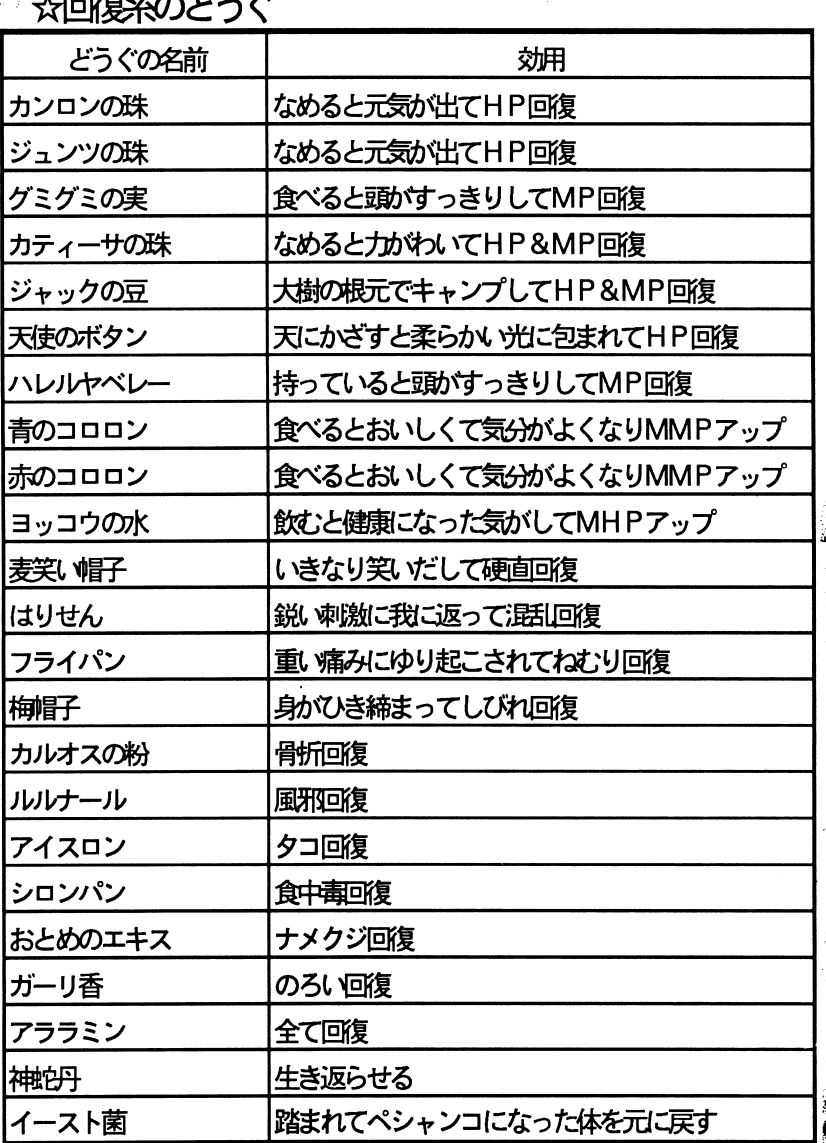

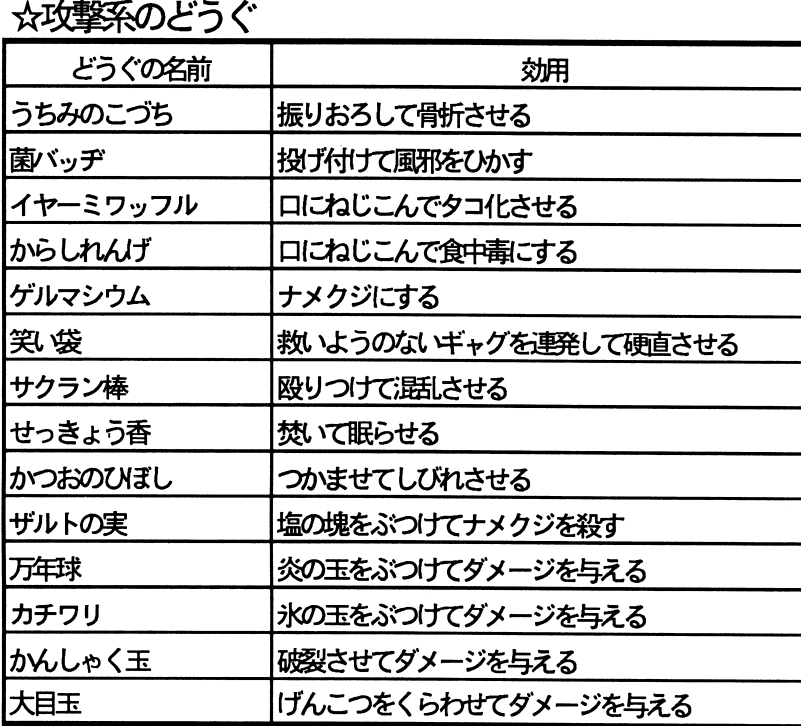

女攻撃補聞係のどうぐ

**して付戦での人** 

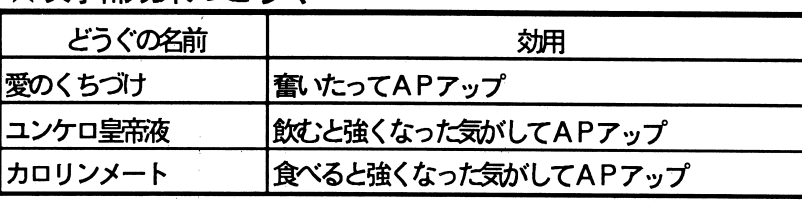

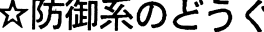

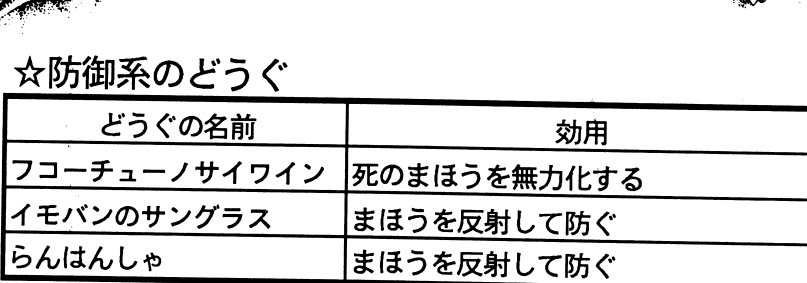

女その他のどうぐ

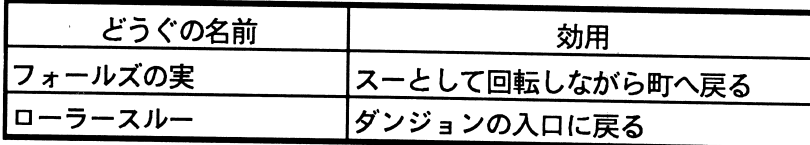

 $\sim$ 

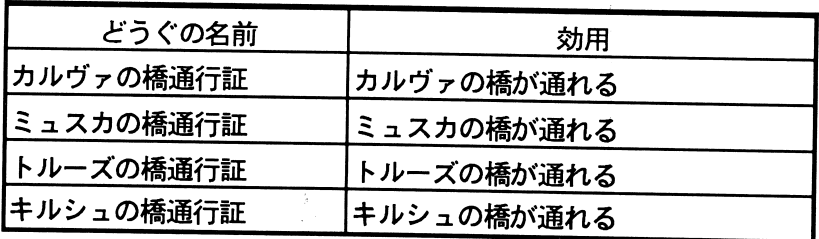

 $\sim$ 使い方は自分でみつけてね。

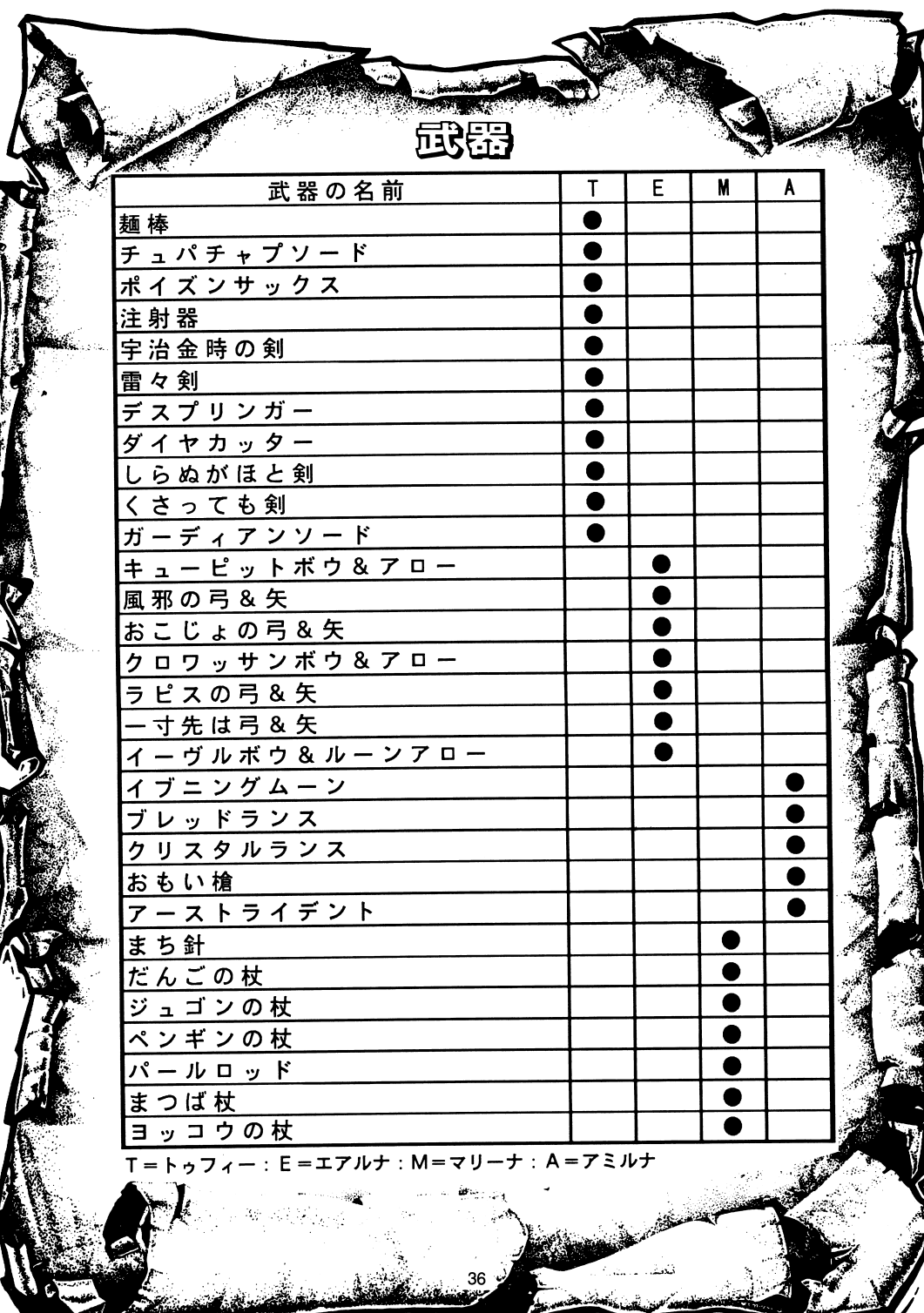

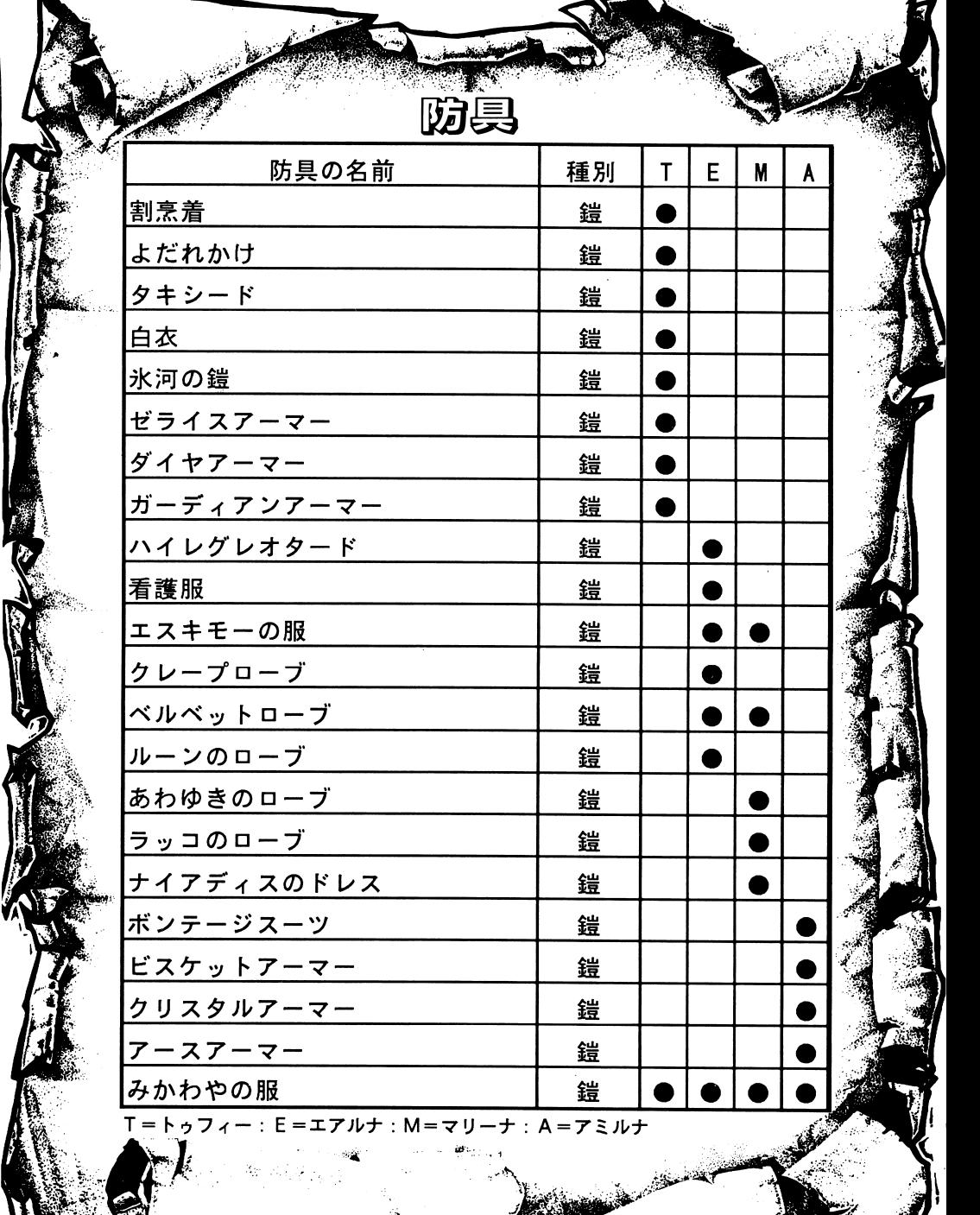

ъ

 $\left(\right)$ 

The Street of the Contract of

**DESERVE** 

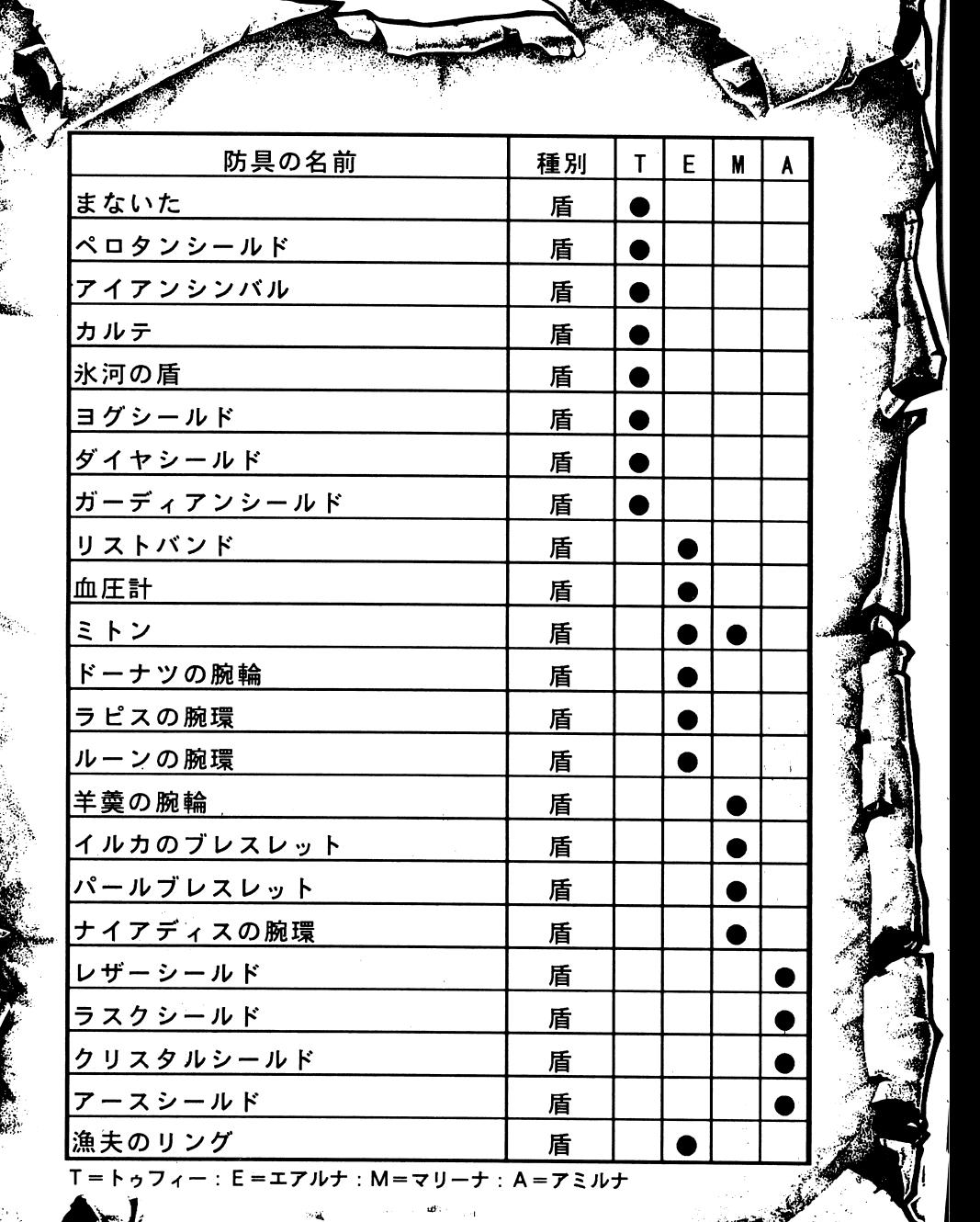

٩s

 $\alpha$  , and the contract of the contract of the contract of the contract of the contract of the contract of the contract of the contract of the contract of the contract of the contract of the contract of the contract of th

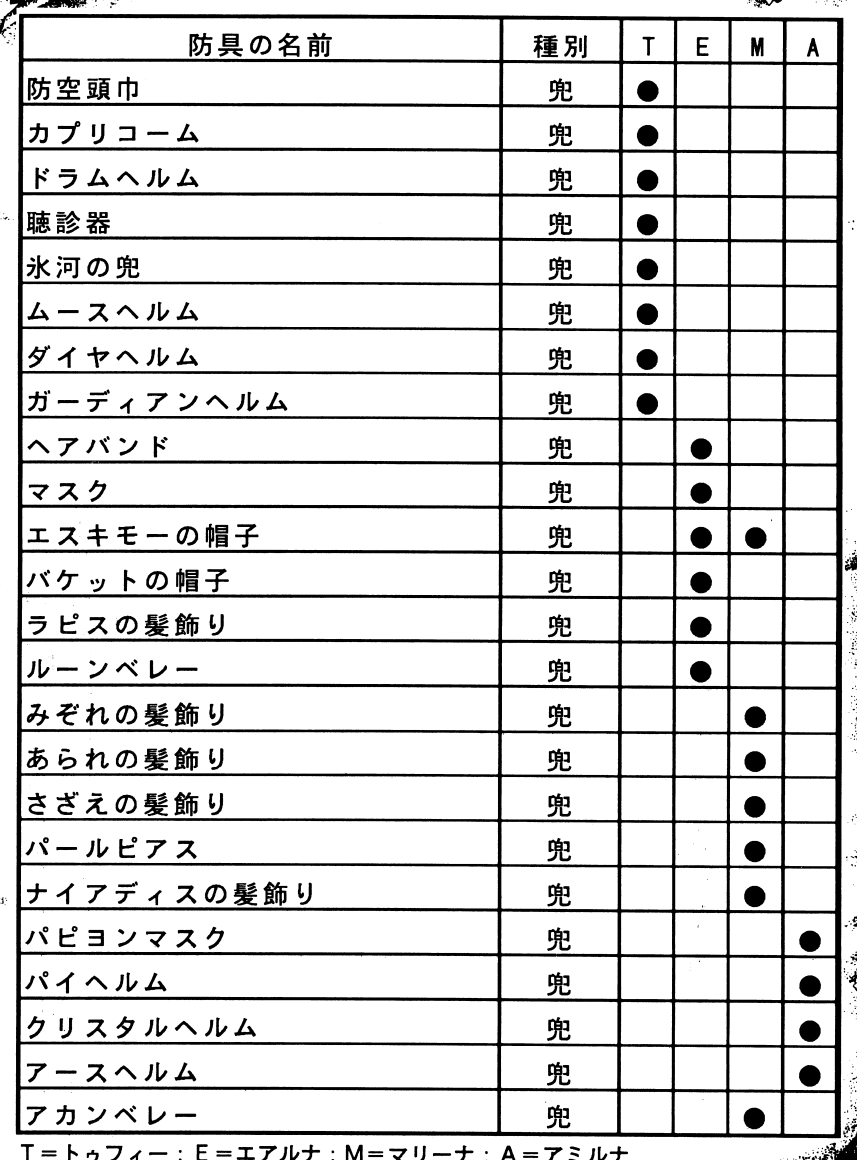

зс

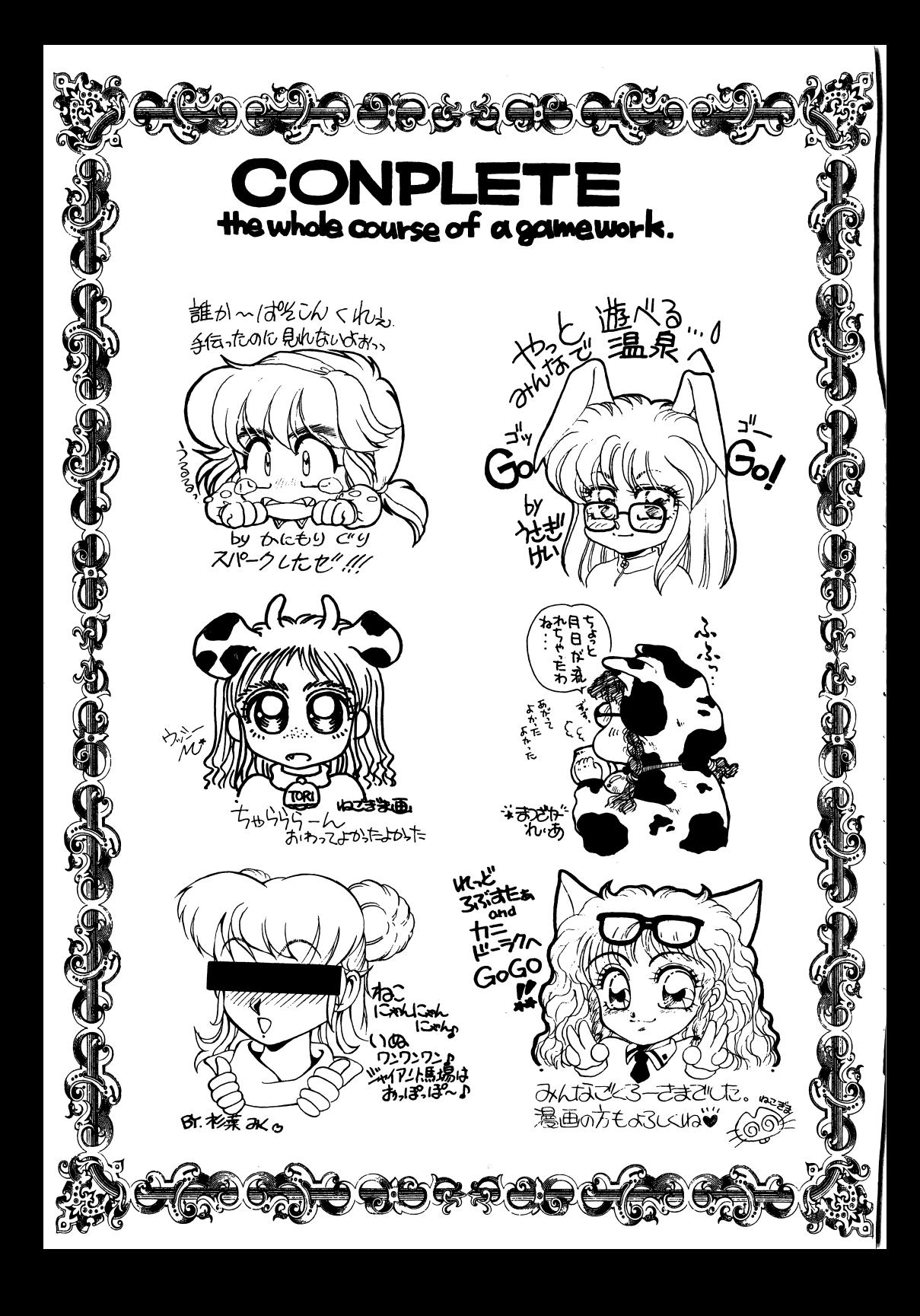

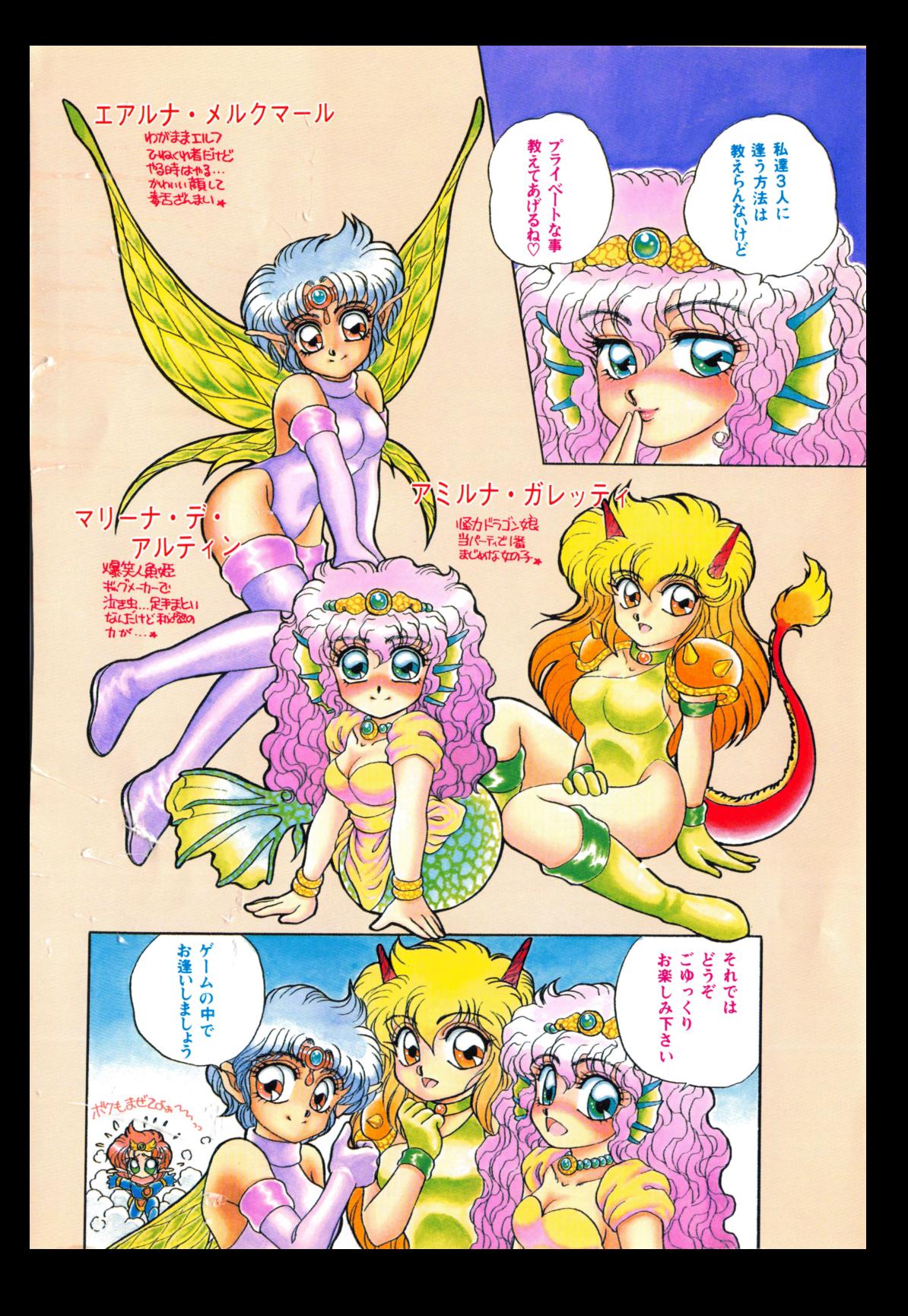

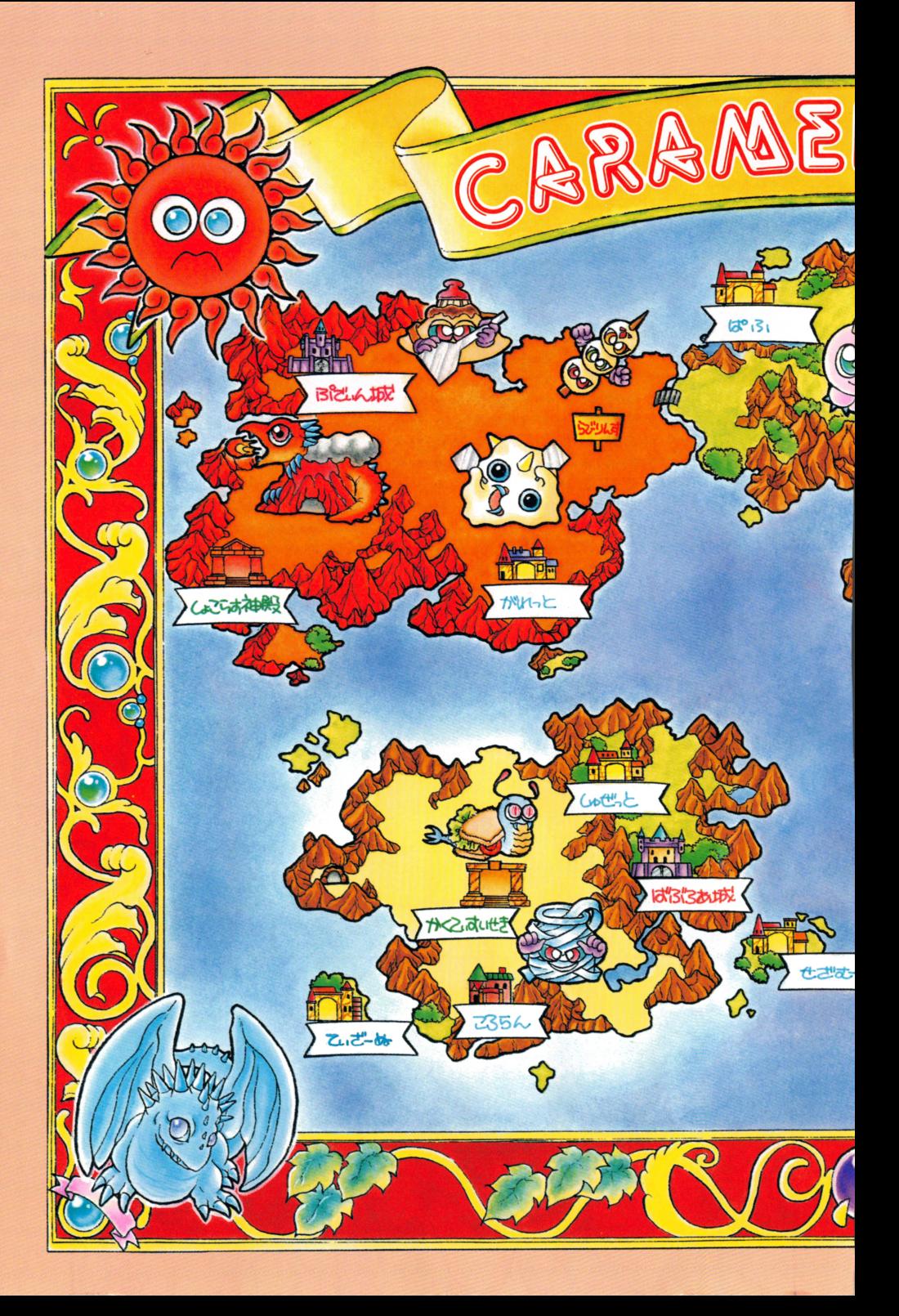

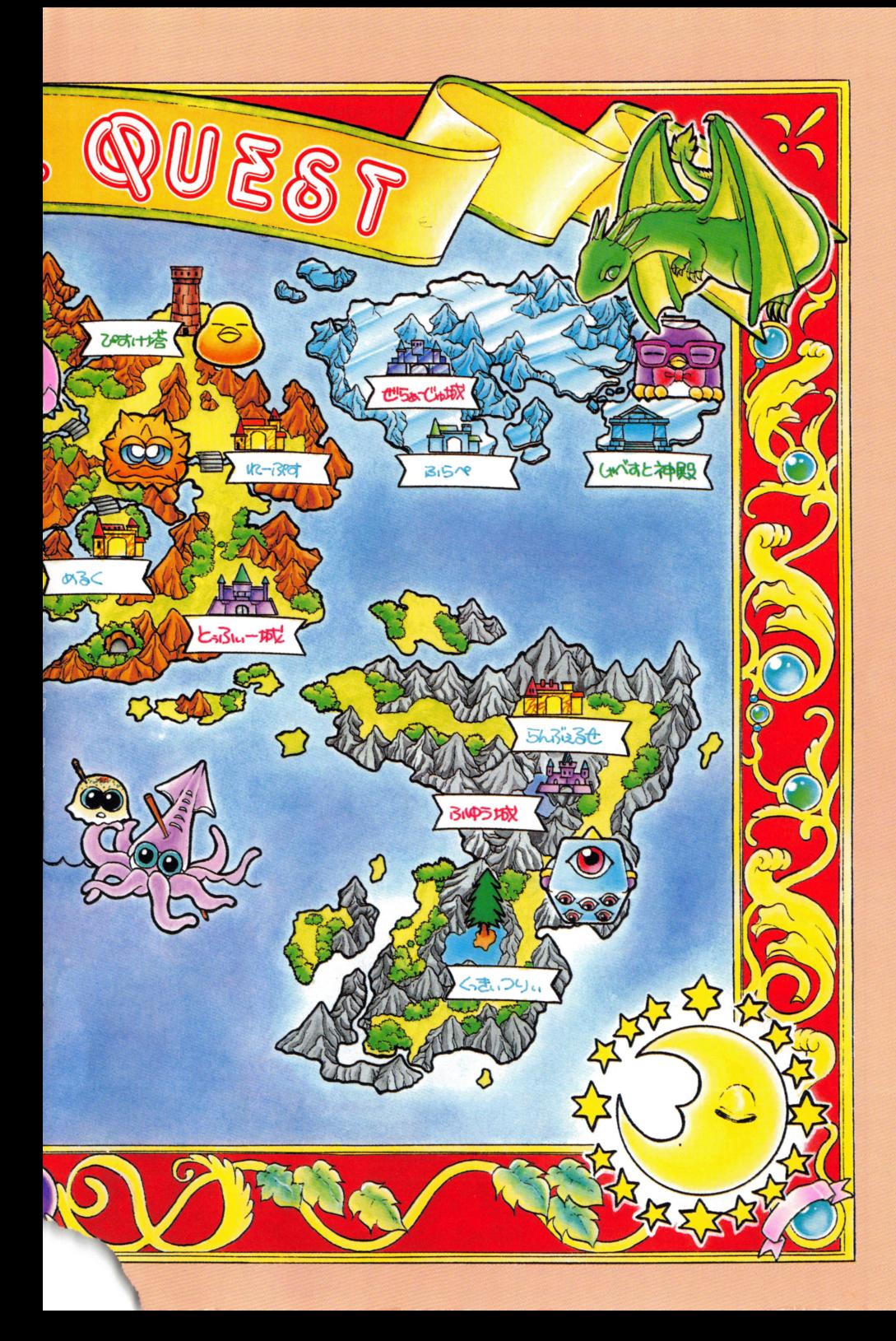

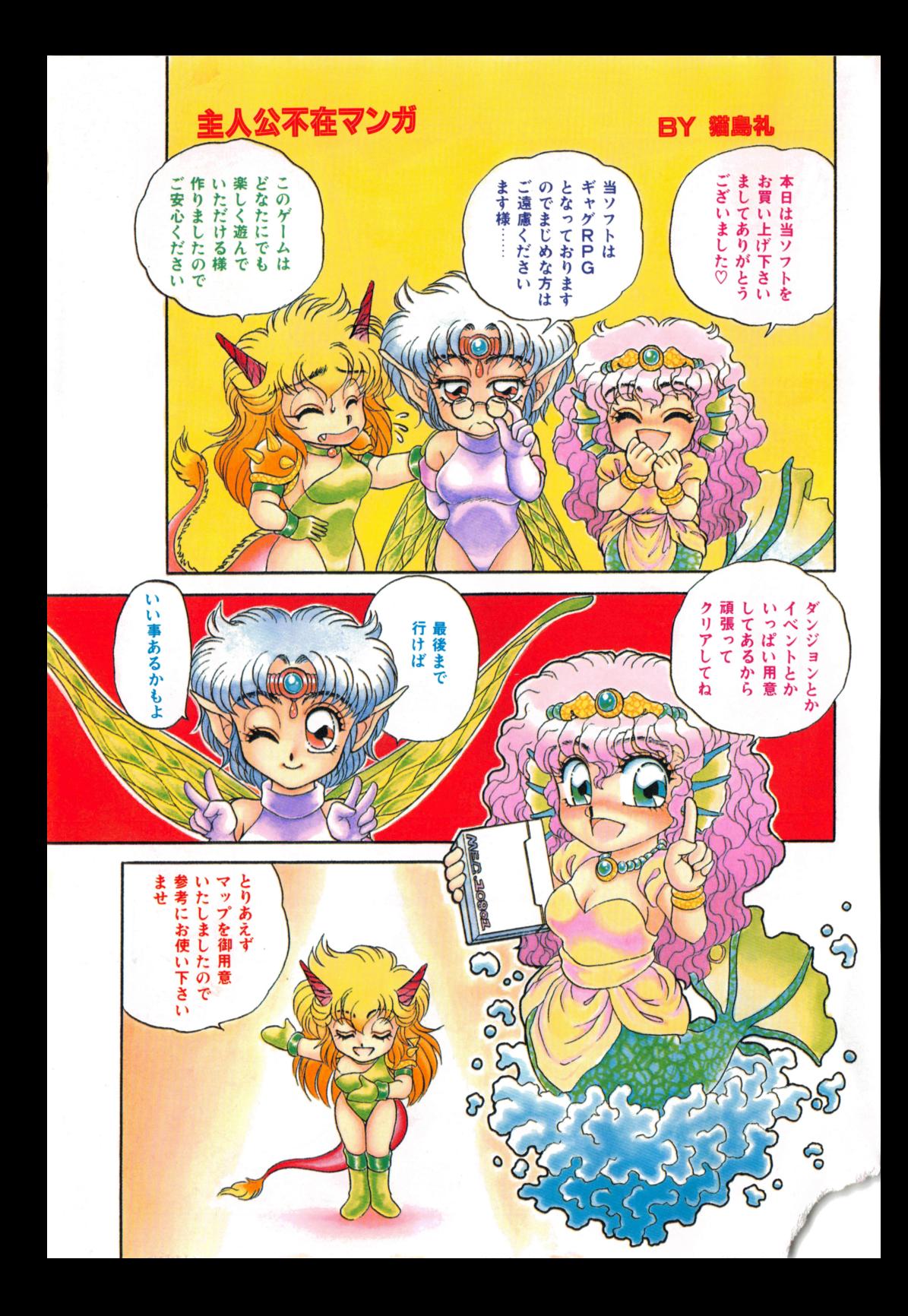

CARAMEL QUEST ~<sup>冥</sup><sup>天</sup><sup>宮</sup><sup>の</sup><sup>女</sup><sup>神</sup><sup>像</sup><sup>~</sup>

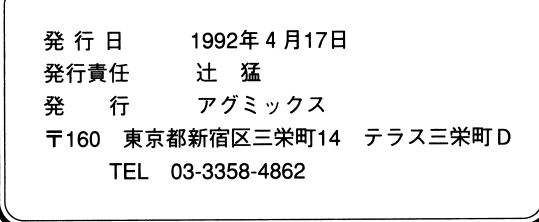

 $\overline{\phantom{a}}$ 

©1992 アグミックス/猫島礼

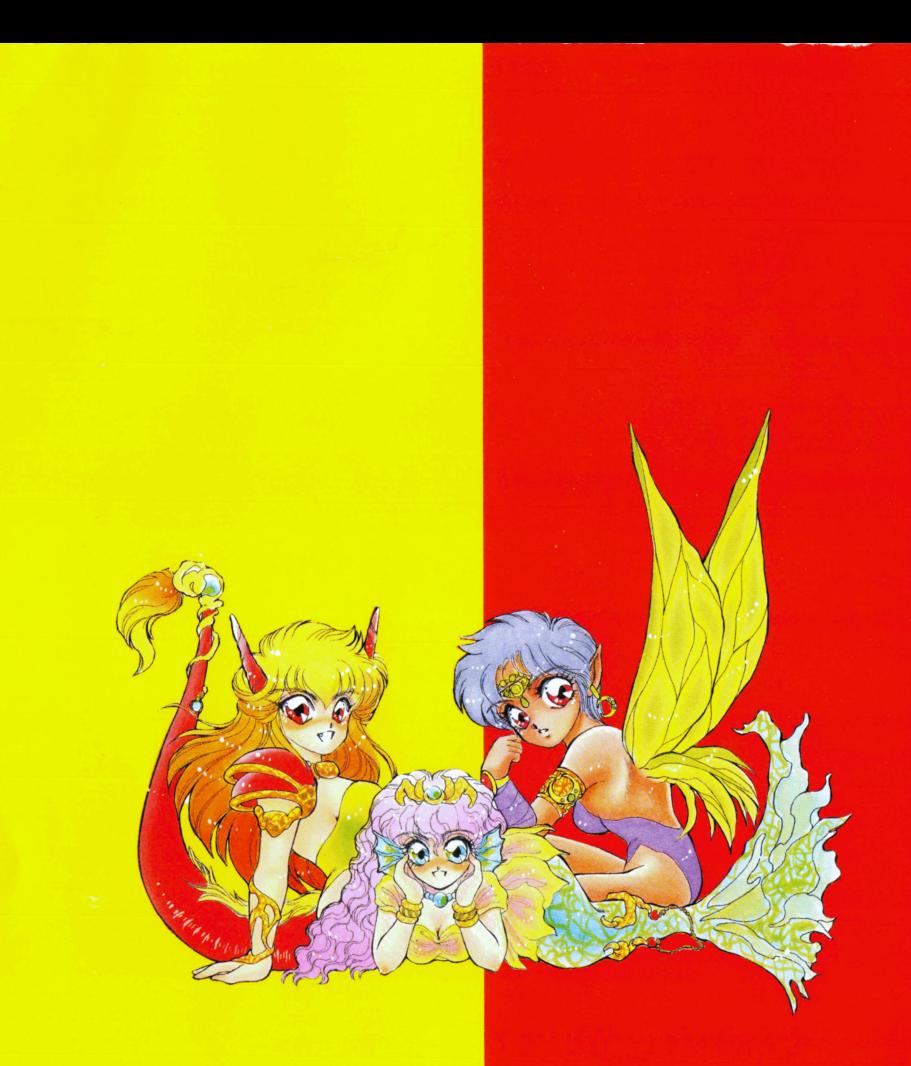

# HGUIDIX